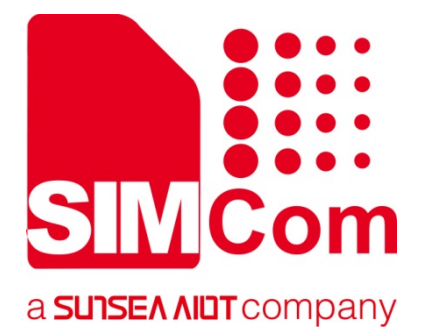

# **A7600 Series\_ Audio\_Application Note**

**LTE Module** 

**SIMCom Wireless Solutions Limited**

Building B, SIM Technology Building, No.633, Jinzhong Road Changning District, Shanghai P.R. China Tel: 86-21-31575100 support@simcom.com www.simcom.com

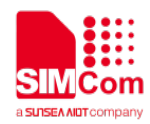

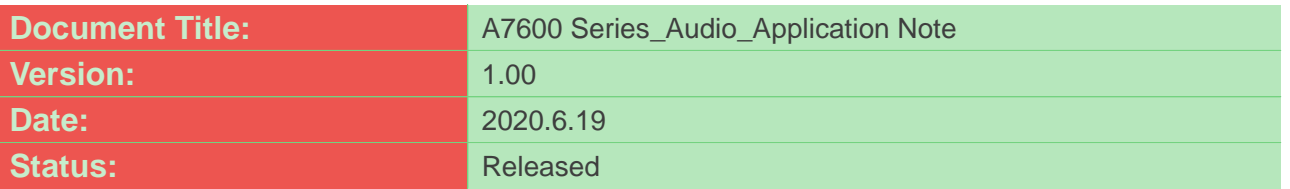

#### **GENERAL NOTES**

SIMCOM OFFERS THIS INFORMATION AS A SERVICE TO ITS CUSTOMERS, TO SUPPORT APPLICATION AND ENGINEERING EFFORTS THAT USE THE PRODUCTS DESIGNED BY SIMCOM. THE INFORMATION PROVIDED IS BASED UPON REQUIREMENTS SPECIFICALLY PROVIDED TO SIMCOM BY THE CUSTOMERS. SIMCOM HAS NOT UNDERTAKEN ANY INDEPENDENT SEARCH FOR ADDITIONAL RELEVANT INFORMATION, INCLUDING ANY INFORMATION THAT MAY BE IN THE CUSTOMER'S POSSESSION. FURTHERMORE, SYSTEM VALIDATION OF THIS PRODUCT DESIGNED BY SIMCOM WITHIN A LARGER ELECTRONIC SYSTEM REMAINS THE RESPONSIBILITY OF THE CUSTOMER OR THE CUSTOMER'S SYSTEM INTEGRATOR. ALL SPECIFICATIONS SUPPLIED HEREIN ARE SUBJECT TO CHANGE.

#### **COPYRIGHT**

THIS DOCUMENT CONTAINS PROPRIETARY TECHNICAL INFORMATION WHICH IS THE PROPERTY OF SIMCOM WIRELESS SOLUTIONS LIMITED COPYING, TO OTHERS AND USING THIS DOCUMENT, ARE FORBIDDEN WITHOUT EXPRESS AUTHORITY BY SIMCOM. OFFENDERS ARE LIABLE TO THE PAYMENT OF INDEMNIFICATIONS. ALL RIGHTS RESERVED BY SIMCOM IN THE PROPRIETARY TECHNICAL INFORMATION , INCLUDING BUT NOT LIMITED TO REGISTRATION GRANTING OF A PATENT , A UTILITY MODEL OR DESIGN. ALL SPECIFICATION SUPPLIED HEREIN ARE SUBJECT TO CHANGE WITHOUT NOTICE AT ANY TIME.

#### **SIMCom Wireless Solutions Limited**

Building B, SIM Technology Building, No.633 Jinzhong Road, Changning District, Shanghai P.R. China Tel: +86 21 31575100

Email: [simcom@simcom.com](mailto:simcom@simcom.com)

#### **For more information, please visit:**

<https://www.simcom.com/download/list-863-en.html>

**For technical support, or to report documentation errors, please visit:**

https://www.simcom.com/ask/ or email to: [support@simcom.com](mailto:support@simcom.com)

*Copyright © 2020 SIMCom Wireless Solutions Limited All Rights Reserved.*

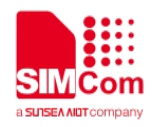

# <span id="page-2-0"></span>**About Document**

# <span id="page-2-1"></span>**Version History**

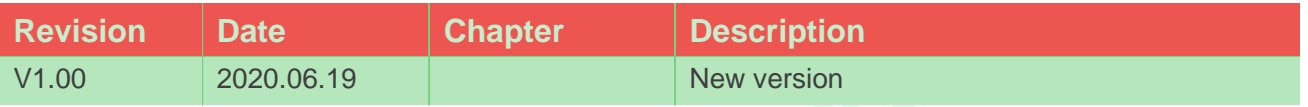

# <span id="page-2-2"></span>**Scope**

This document presents the AT Command Set for SIMCom A7600 Series, including A7600XX-XXXX, A5360E, sand A7670X.

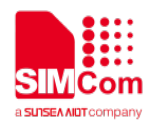

# <span id="page-3-0"></span>**Contents**

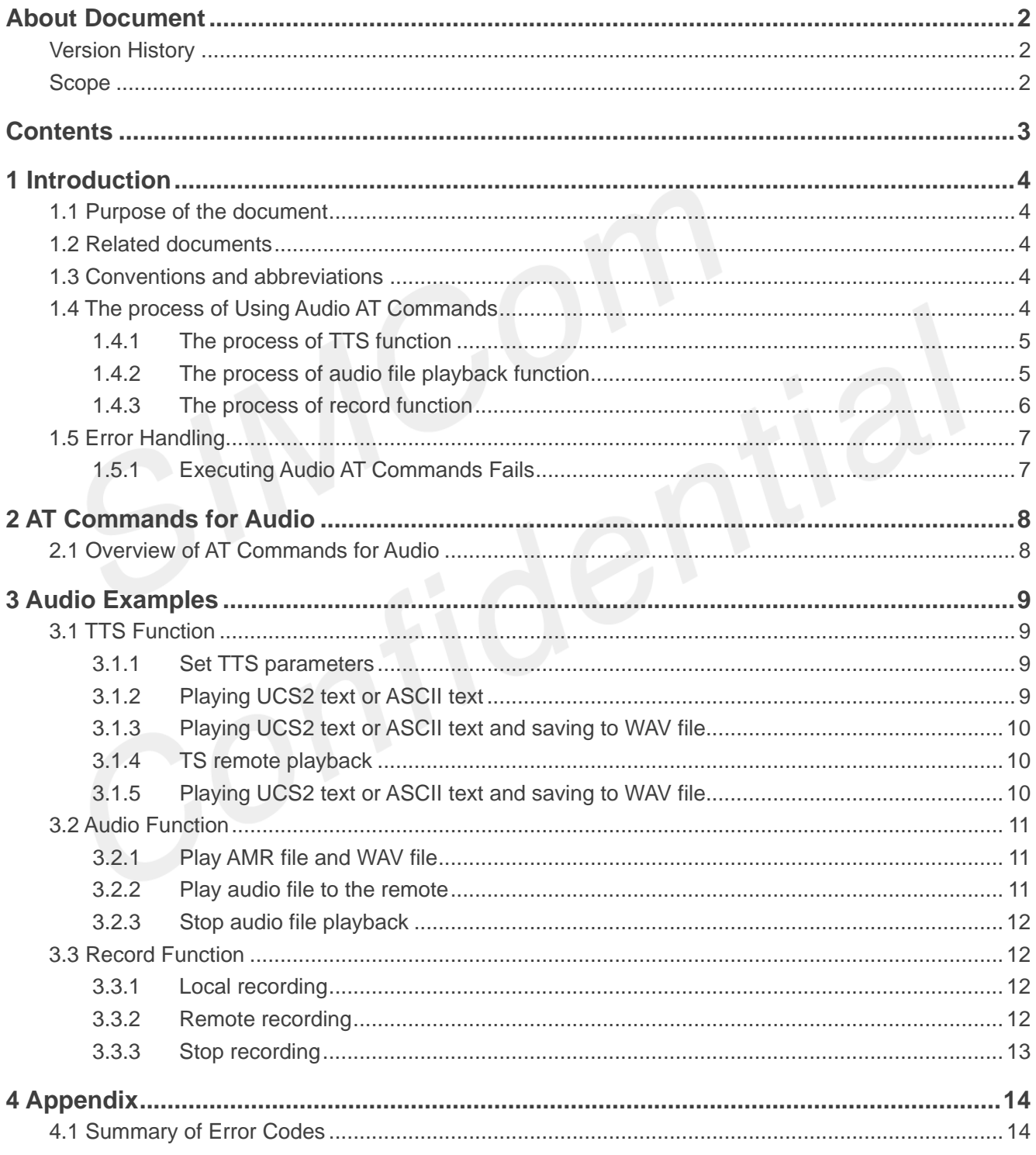

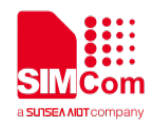

# <span id="page-4-0"></span>**1 Introduction**

# <span id="page-4-1"></span>**1.1 Purpose of the document**

Based on module AT command manual, this document will introduce Audio application process. Developers could understand and develop application quickly and efficiently based on this document.This document gives the usage of A7600 TTS functions , Audio file playback functions and record functions. User can get useful information about these functions quickly through this document.

The functions are provided in AT command format, and they are designed for customers to design their audio applications easily. User can access these Audio AT commands through UART/ USB interface which communicates with A7600 module. Now Chinese and English languages can be supported in TTS funciotns. And Audio file playback support to play WAV and AMR files. On the other hand, the record file are saved as WAV files

# <span id="page-4-2"></span>**1.2 Related documents**

[1] A7600 Series\_AT Command Manual

# <span id="page-4-3"></span>**1.3 Conventions and abbreviations**

In this document, the GSM engines are referred to as following term: AMR (Adaptive Multi-Rate); TTS (Text to Speech);

# <span id="page-4-4"></span>**1.4 The process of Using Audio AT Commands**

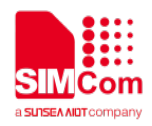

#### <span id="page-5-0"></span>**1.4.1 The process of TTS function**

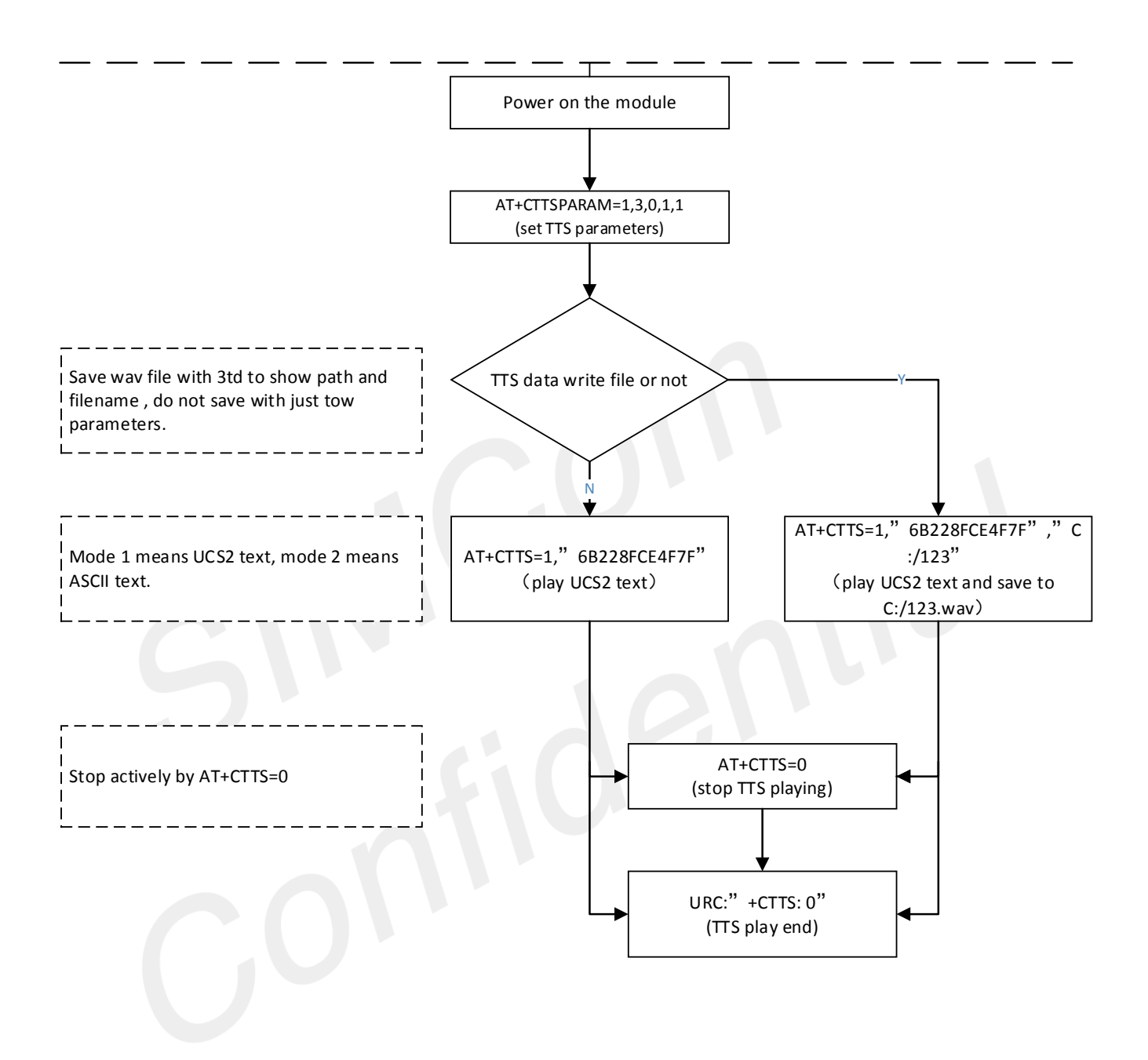

#### <span id="page-5-1"></span>**1.4.2 The process of audio file playback function**

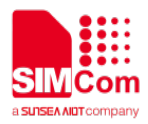

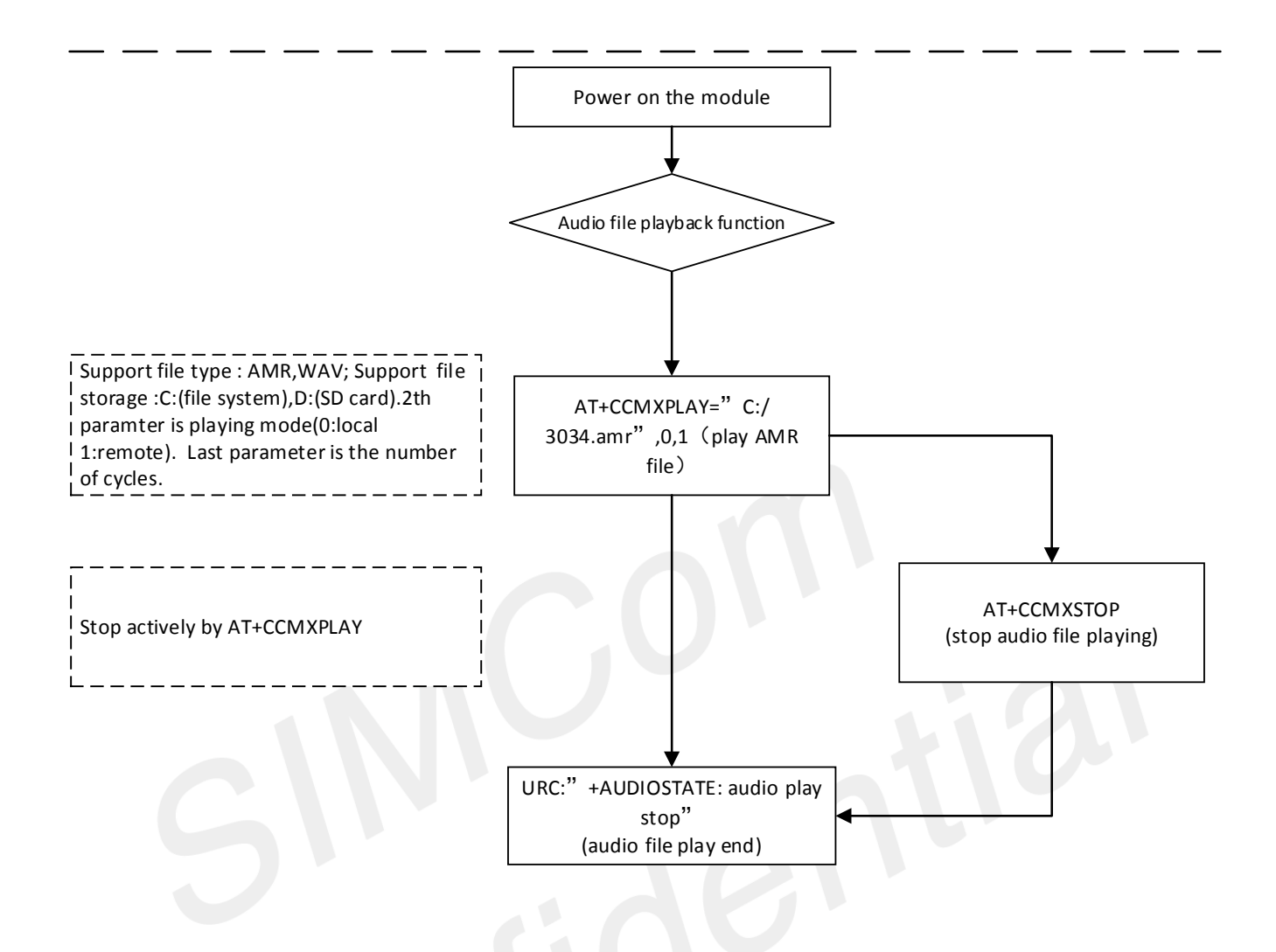

<span id="page-6-0"></span>**1.4.3 The process of record function**

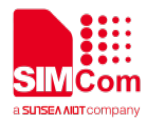

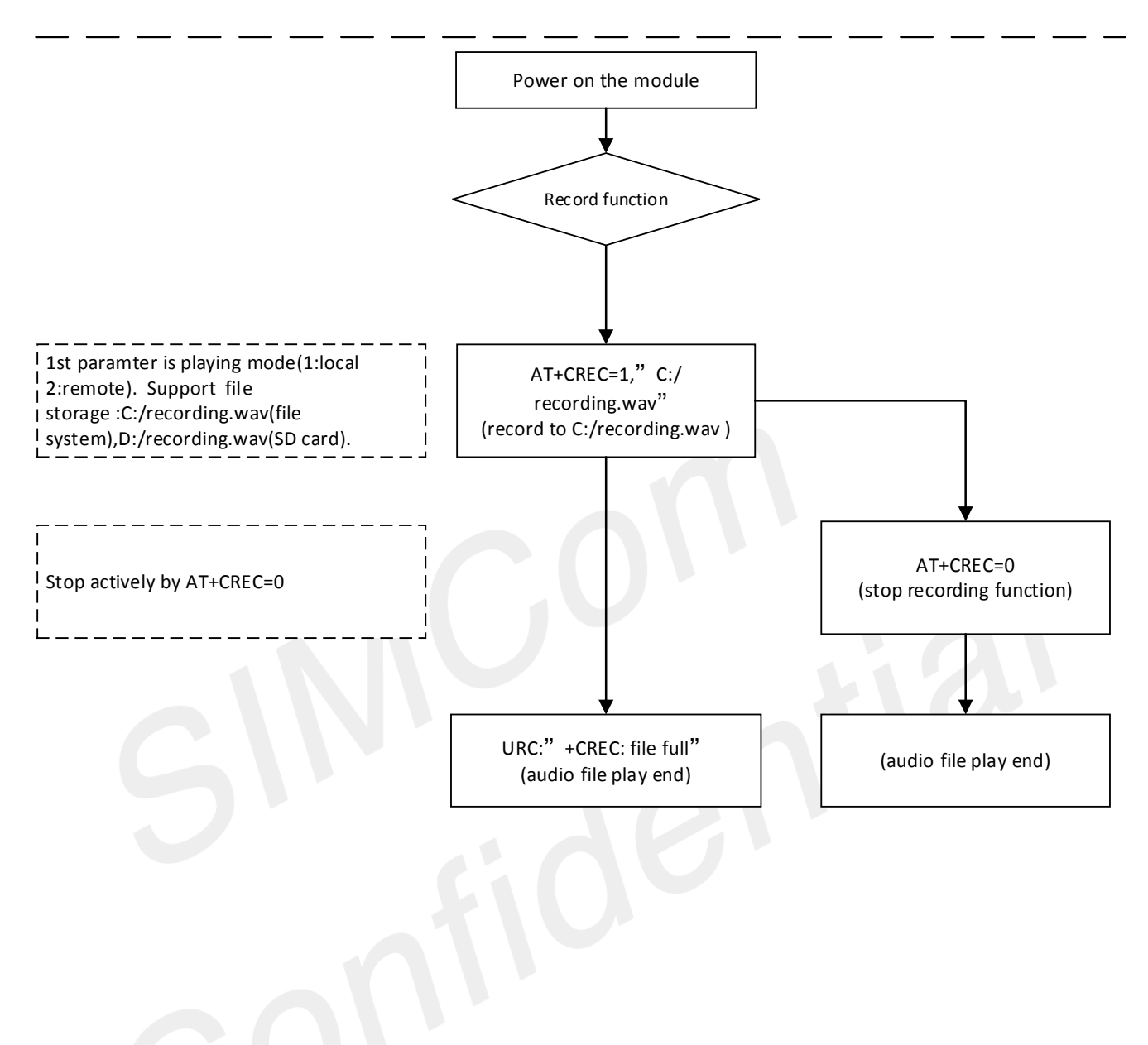

### <span id="page-7-0"></span>**1.5 Error Handling**

#### <span id="page-7-1"></span>**1.5.1 Executing Audio AT Commands Fails**

When executing Audio AT commands, if **ERROR** response is received from the module, please check whether the version is supporting it when executing.

<span id="page-8-0"></span>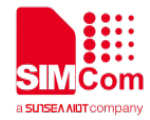

# **2 AT Commands for Audio**

# <span id="page-8-1"></span>**2.1 Overview of AT Commands for Audio**

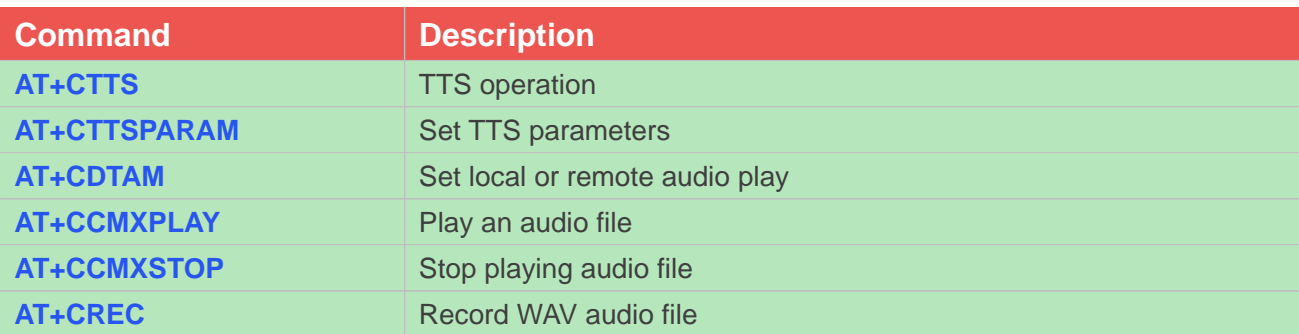

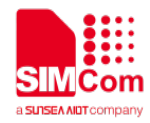

# <span id="page-9-0"></span>**3 Audio Examples**

# <span id="page-9-1"></span>**3.1 TTS Function**

#### <span id="page-9-2"></span>**3.1.1 Set TTS parameters**

//Example of TTS parameters setting **AT+CTTSPARAM=? +CTTSPARAM:(0-2),(0-3),(0-3),(0-2),(0-2)**

**OK AT+CTTSPARAM=1,3,0,1,1 OK**

**AT+CTTSPARAM? +CTTSPARAM:1,3,0,1,1** //read parameters scale

//set parameters(volume,sysvolume,digitmode,pitch,sp eed) //read TTS parameters

#### **OK**

#### <span id="page-9-3"></span>**3.1.2 Playing UCS2 text or ASCII text**

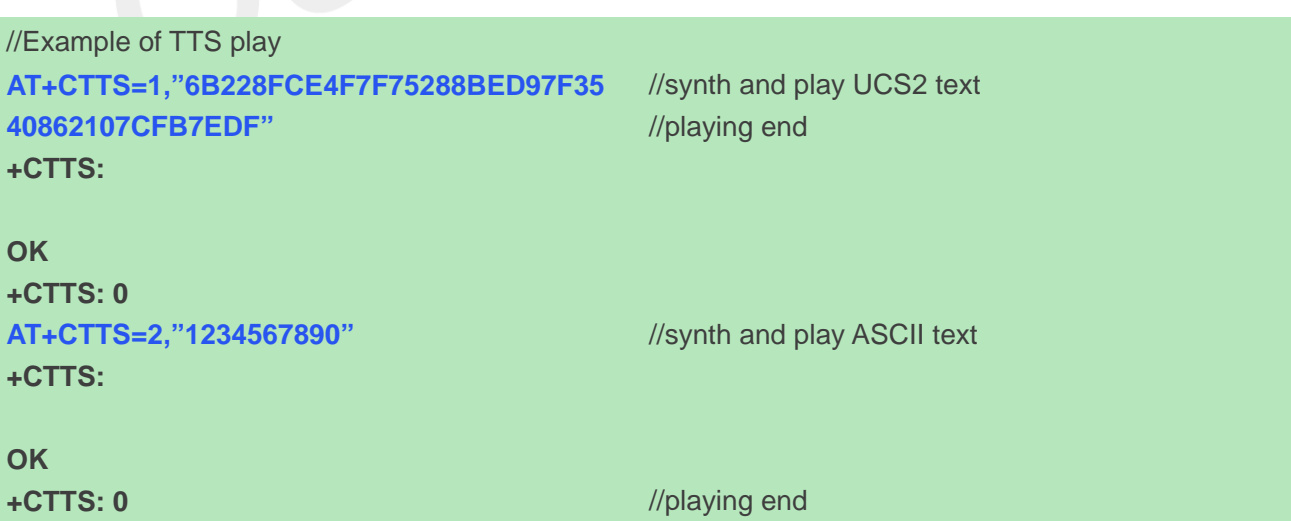

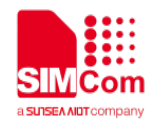

### <span id="page-10-0"></span>**3.1.3 Playing UCS2 text or ASCII text and saving to WAV file**

<span id="page-10-1"></span>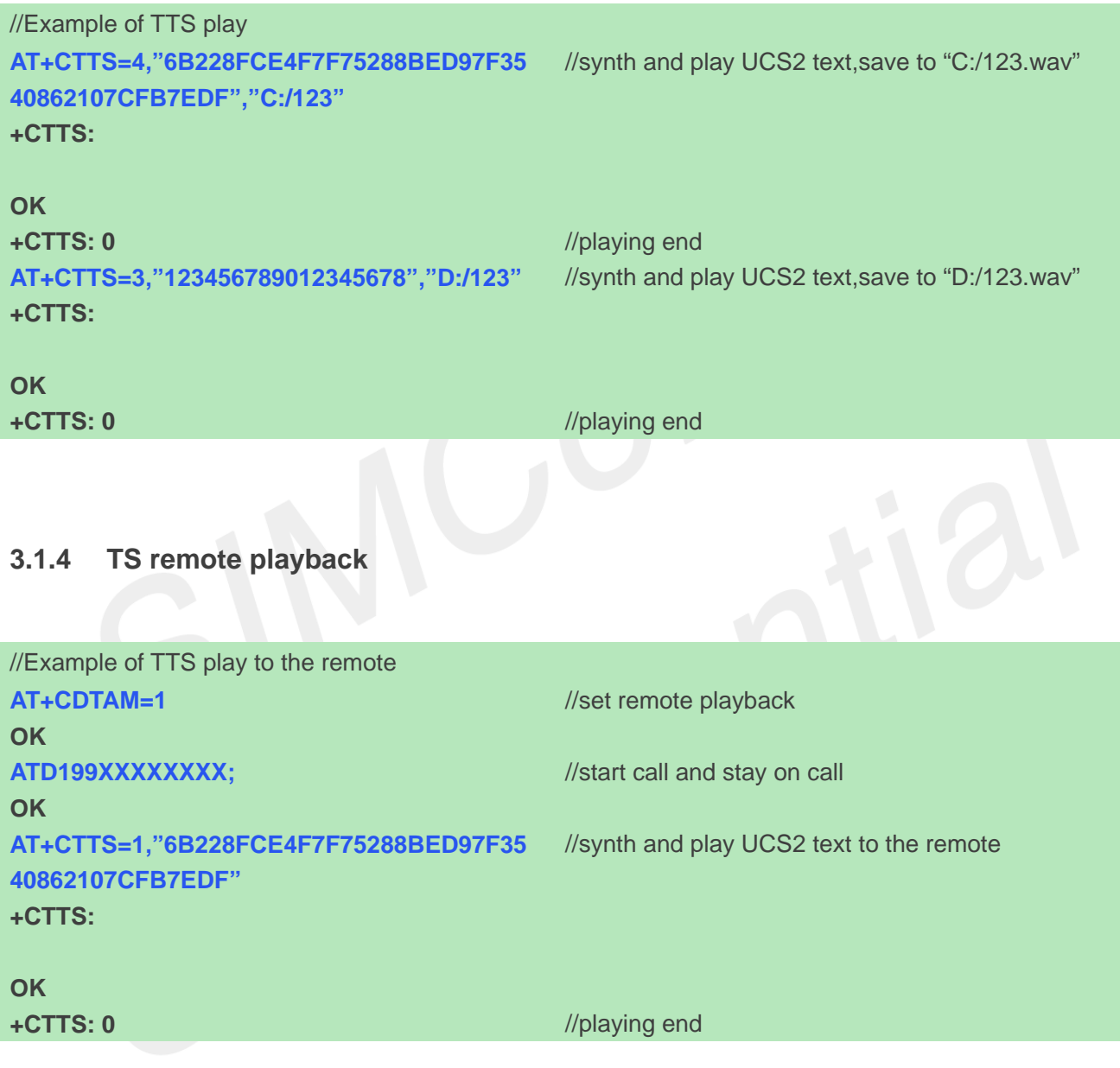

### <span id="page-10-2"></span>**3.1.5 Playing UCS2 text or ASCII text and saving to WAV file**

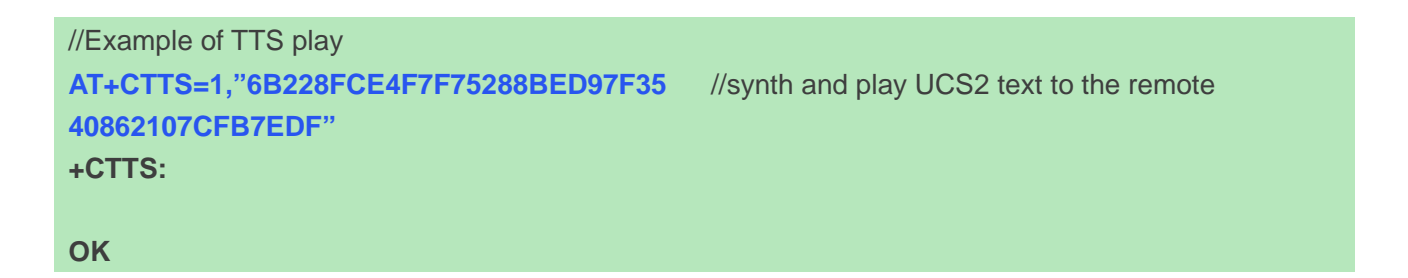

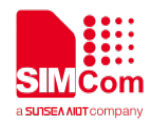

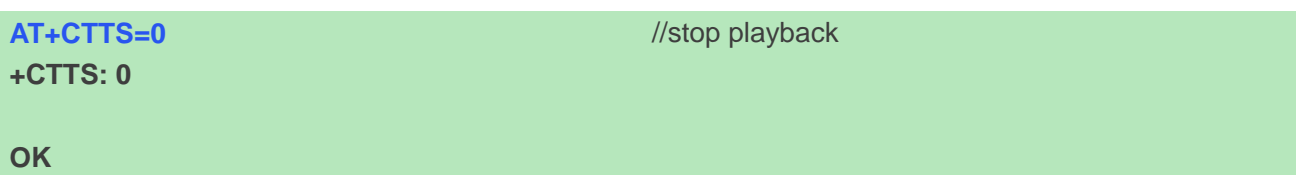

# <span id="page-11-0"></span>**3.2 Audio Function**

#### <span id="page-11-1"></span>**3.2.1 Play AMR file and WAV file**

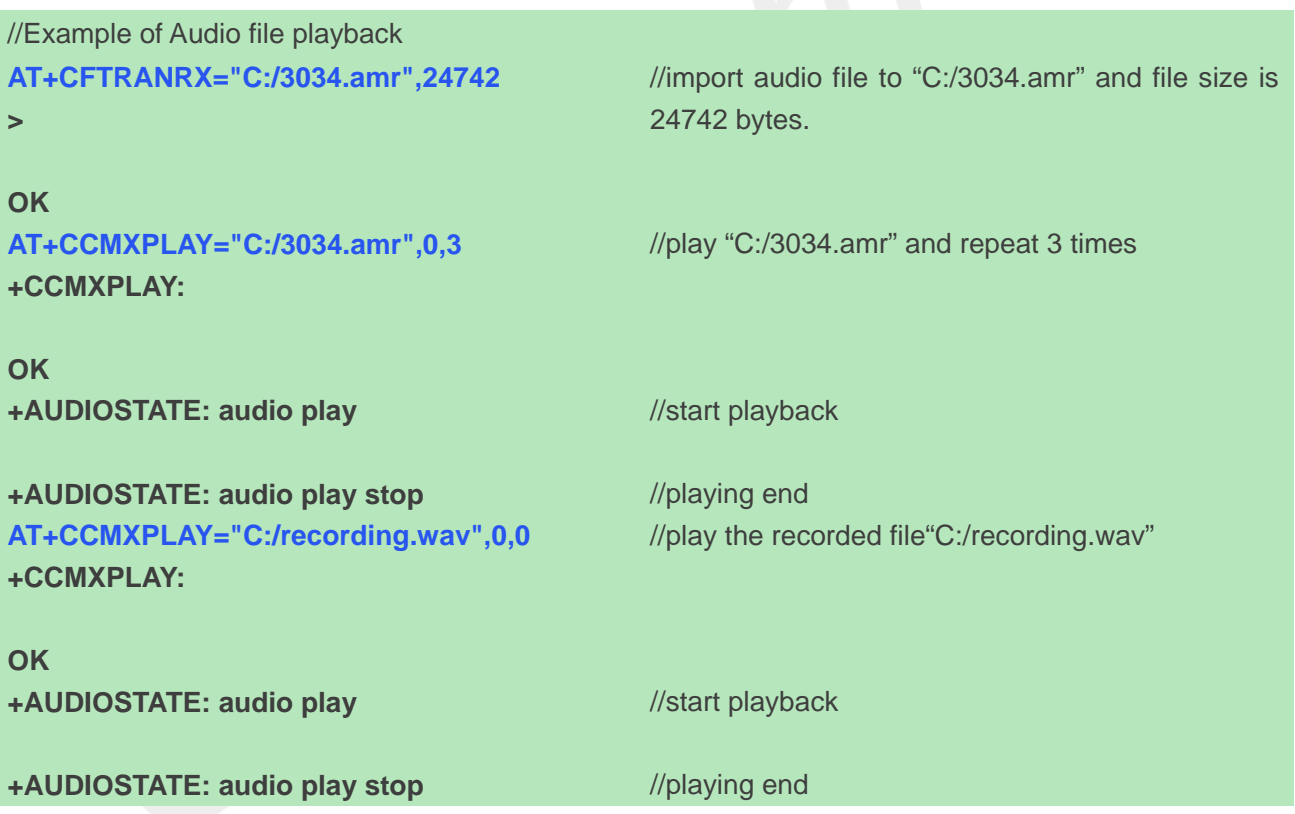

### <span id="page-11-2"></span>**3.2.2 Play audio file to the remote**

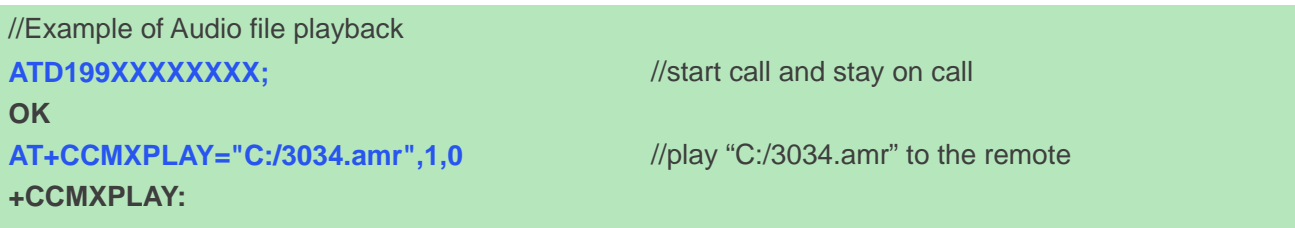

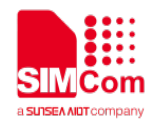

<span id="page-12-0"></span>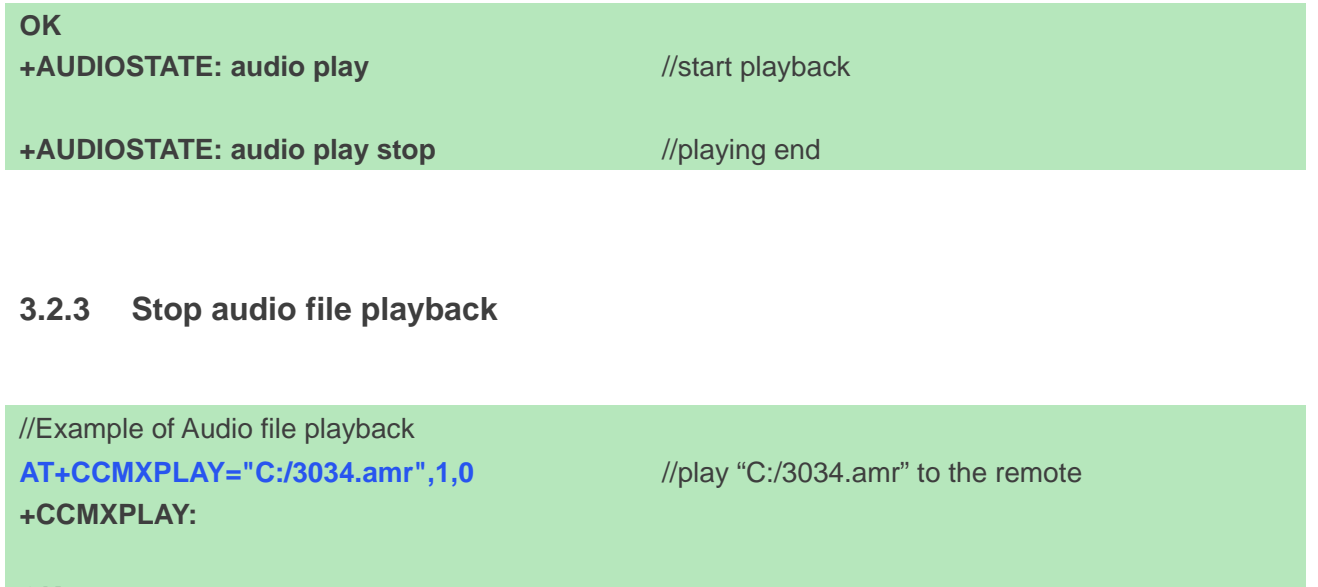

**OK +AUDIOSTATE: audio play AT+CCMXSTOP +CCMXSTOP:**

**OK +AUDIOSTATE: audio play stop** //start playback //stop file playback

### <span id="page-12-1"></span>**3.3 Record Function**

#### <span id="page-12-2"></span>**3.3.1 Local recording**

//Example of recording **AT+CREC=1,"C:/recording.wav" +CREC: 1**

//start recording and save to "C:/recording.wav"

**OK +CREC: file full**

//recording time is about 40s and recording end

#### <span id="page-12-3"></span>**3.3.2 Remote recording**

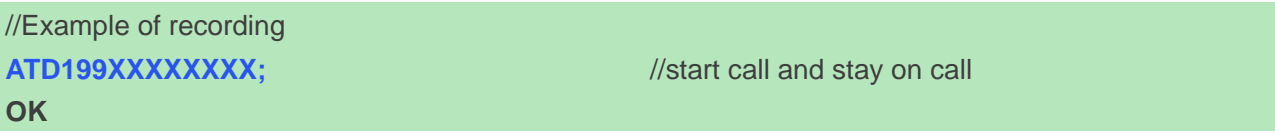

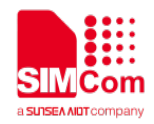

**AT+CREC=2,"C:/recording.wav" +CREC: 2 OK +CREC: file full** //start recording and save to "C:/recording.wav" //recording time is about 80s and recording end

#### <span id="page-13-0"></span>**3.3.3 Stop recording**

//Example of recording **AT+CREC=1,"C:/recording.wav" +CREC: 1**

//start recording and save to "C:/recording.wav"

 $\overline{\mathcal{O}}$ 

**OK AT+CREC=0 +CREC: 0**

//stop recording

**OK**

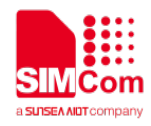

<span id="page-14-0"></span>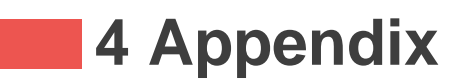

# <span id="page-14-1"></span>**4.1 Summary of Error Codes**

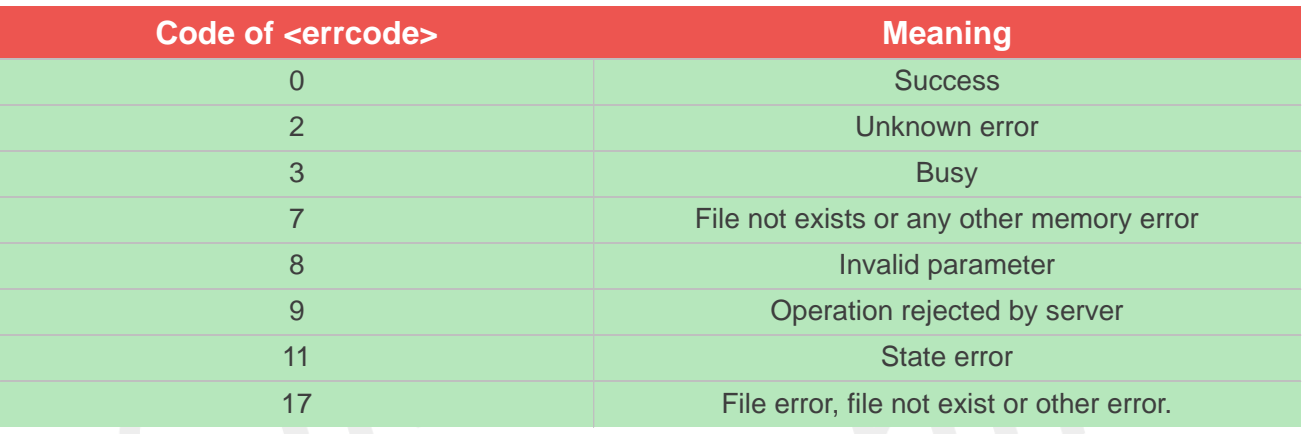